# **Q-GOLD**

## Direction guide open wallet Metamask and buy Q-GOLD by link:

(wallet to wallet)

*https://presale.qgold.asia/*

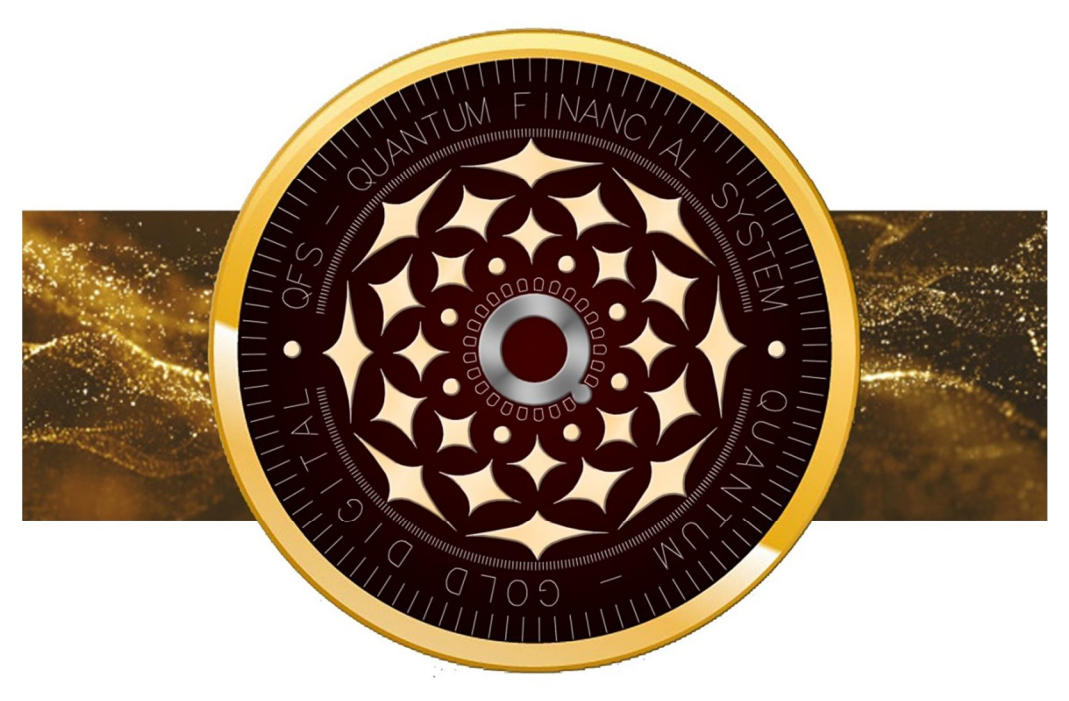

# G O L D Q - G O L D<br>QUANTUM-GOLD DIGITAL

Website: https://qgold.asia/ https://bscscan.com/token/0x6c09bb7b24d950a7ab6b1654a9c74a6284098901

## November 22 , 2022 QUANTUM-GOLD DIGITAL (Q-GOLD)

1 | Page QUANTUM-GOLD DIGITAL (Q-GOLD)

#### **NEW PEOPLE's Guide**

#### **How to add Q-GOLD to your MetaMask**

#### **How to Add Q-GOLD in Metamask**

First of all, if you don't have a MetaMask account, here's a quick tour of your first steps:

1.Download MetaMask from their official website.

They have a browser extension that works on Chrome, Firefox, Brave and Edge as well as iOS and Android mobile apps.2.

Create a wallet by following the instructions. Once you've come to the backup seed phrase, make sure to write it down on a piece of paper instead of storing it on your computer or phone. 3.Congratulations!

You have just created a MetaMask account. It will look something like this:

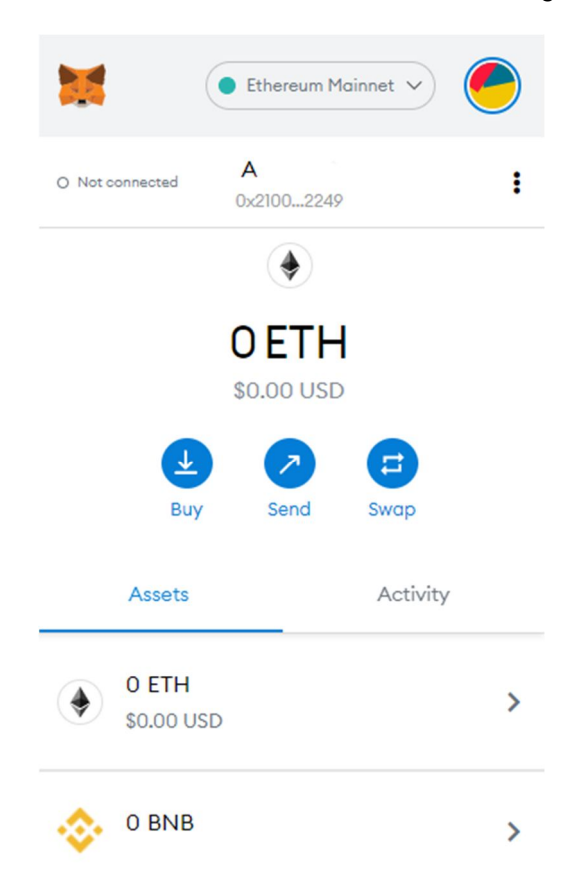

How to add BNB Chain Network (Binance Smart Chain) to MetaMask

- The first thing you need to do is change your Network to BNB Chain Network (Binance Smart Chain),

- Then you will need to add Q-GOLD tokens to your wallet me.

1.Click 'Add Token' and copy-paste the Q-GOLD token contract address : QUANTUM-GOLD DIGITAL(Q-GOLD)

QUANTUM-GOLD DIGITAL (Q-GOLD) is a cryptocurrency, deployed on Binance Smart Chain(BSC BEP-20)

#### Contract: **0x6c09bb7b24d950a7ab6b1654a9c74a6284098901**

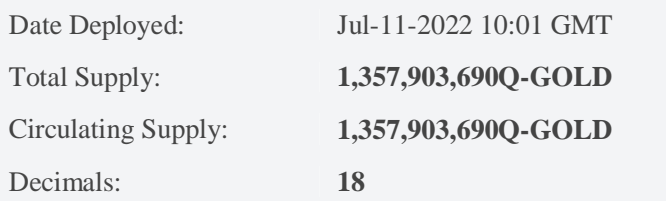

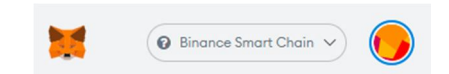

### **Add Tokens**

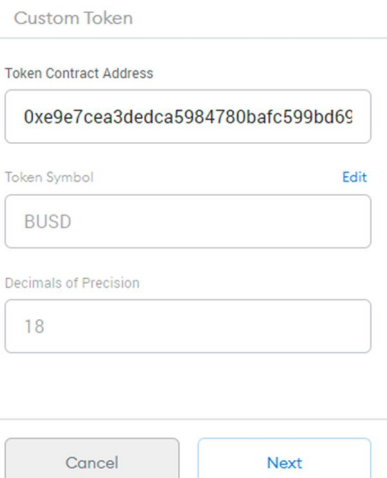

2. You can go to CoinGecko and on the Q-GOLD page click on the MetaMask icon to automatically add it to your wallet.

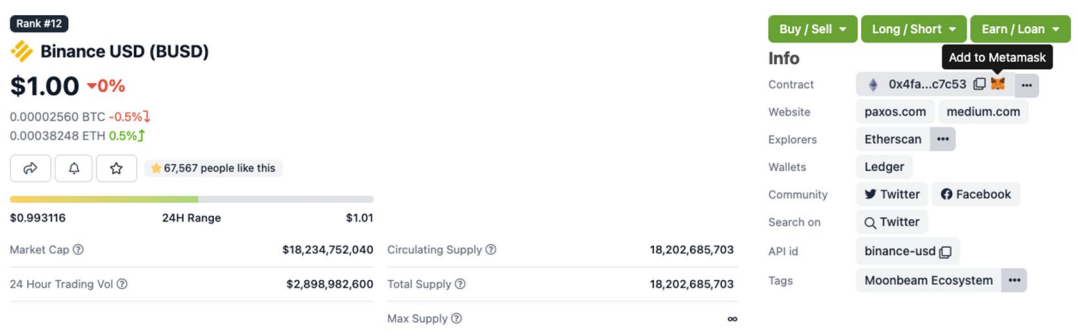

Now that the Q-GOLD token is visible on your MetaMask wallet, you are ready to start!

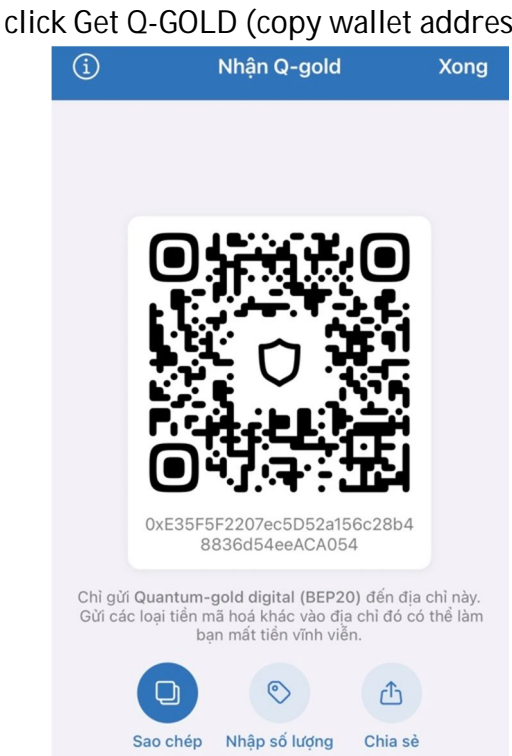

### **BUY Q-GOLD**

- Open your Q-GOLD – click Get Q-GOLD (copy wallet address)

Or

to Website qfs.vn, qfs golden, qgold.asia, you will see Link to Buy Q-GOLD – Click on link: Buy Q-gold

- Link Buy Q -gold at the web: https://presale.q gold . asia/en/
- Display Q-GOLD purchase window You choose the cryptocurrency you have to pay Copy your Q-GOLD receiving wallet address (here is Metamask).

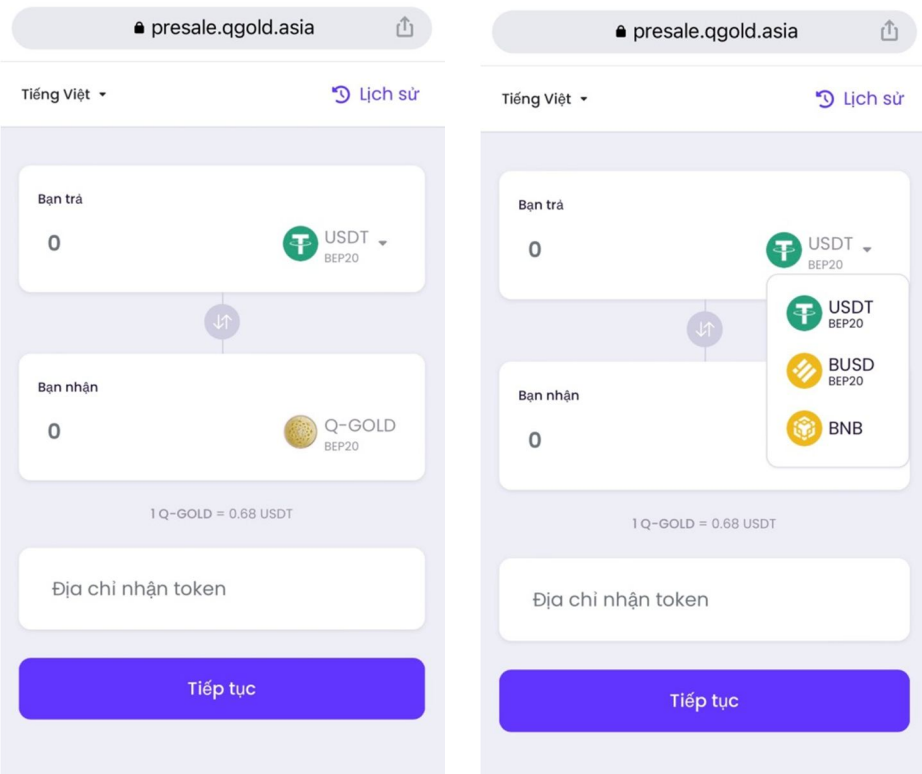

- Select the quantity you want to buy - click Continue - you will see a payment address showing the number that you have to pay. You copy or scan the QR code of the Token payment address. After making the correct payment, our system will automatically confirm the payment and return the Q-GOLD to your wallet.

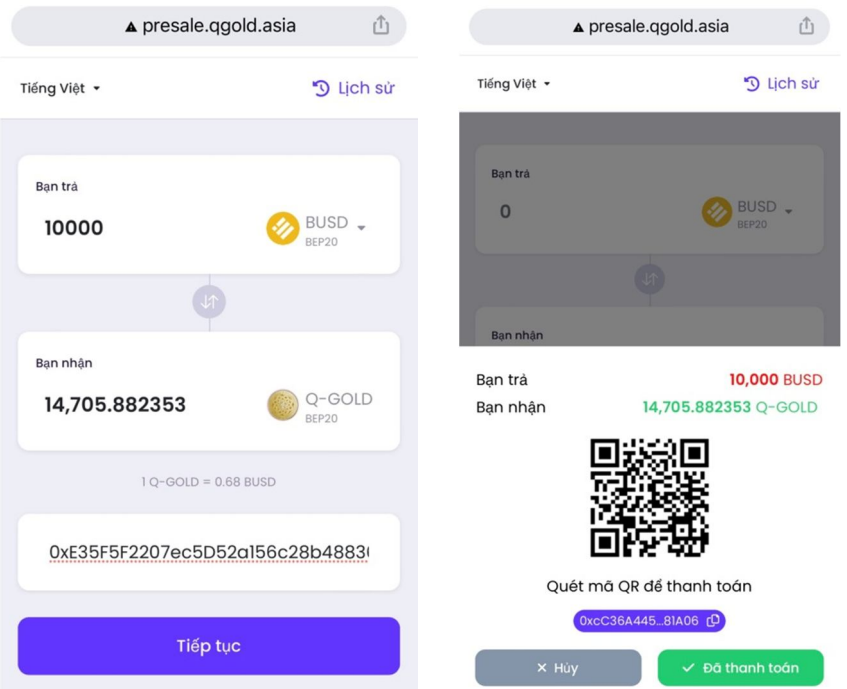

- When you have not transferred or transferred not enough money, the system will report such an error. If the transfer is correct, it will say completed on a green background

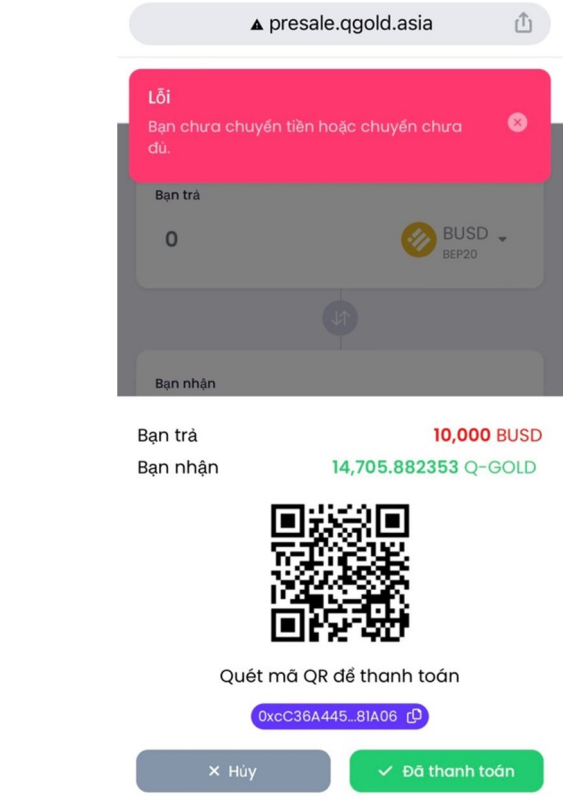

**Once done: you check your wallet. Within 3 hours without seeing the Token in the wallet, contact us immediately to check:**

Email: **info@qgold.asia**

Telegram:

- The Q-GOLD Token number in your wallet + Confirmation email + your CIS (Scan Passport, Citizen ID) will be encoded by us into a QR code in the system and confirm the TRIAL Use the facilities you will enjoy in our project chain.

Best regards,

#### **QUANTUM-GOLD DIGITAL (Q-GOLD)**